# BIGL<sup>®</sup>BE

# 簡単! JupyterNotebook+Ansibleを使った 作業手順書自動生成

**2019/7/25**

ビッグローブ株式会社

前野洋史

© BIGLOBE Inc. 2019

### 手順書の作成、楽にしたいですよね!

• 定型手順書は自動生成しちゃいましょう 手順書の定型化→自動生成!

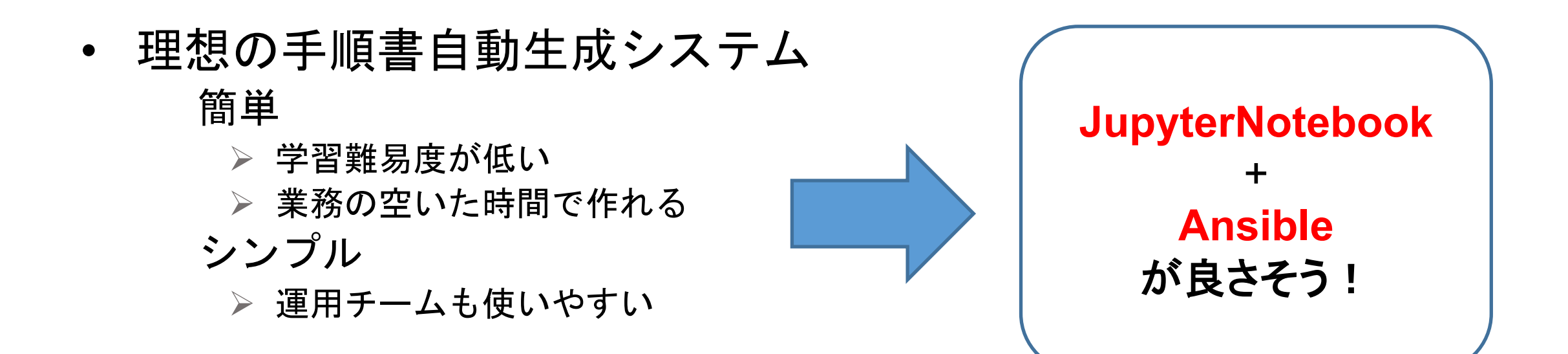

Jupyter Notebookとは

• **WEB**ブラウザ上で動作する対話型プログラム実行ツール Python/Ansible等のコードをブラウザで実行可能 実行結果はファイルとして保存可能 出力したファイルを別環境で動かすことも可能

#### **PythonSample**

In  $[26]$ : #python

print("Hello!! Janoger!!")

Hello!! Janoger!!

#### **AnsibleSample**

In  $[27]$ : #play

name: test job hosts: localhost connection: local gather\_facts: false vars\_files: - var

In [28]:  $\#vars\ var$ janog44: location: Kobe

**BIGLOBE** 

In  $[29]:$  #task name: display janog44.location debug:  $msg = \{\}$  janog44. location  $\}$ 

> ok: [localhost] => {

"msg": "Kobe"

### JupyterNotebook+Ansibleを使った手順書生成(1/3)

• 手順書生成用Jinja2テンプレートファイルの作成

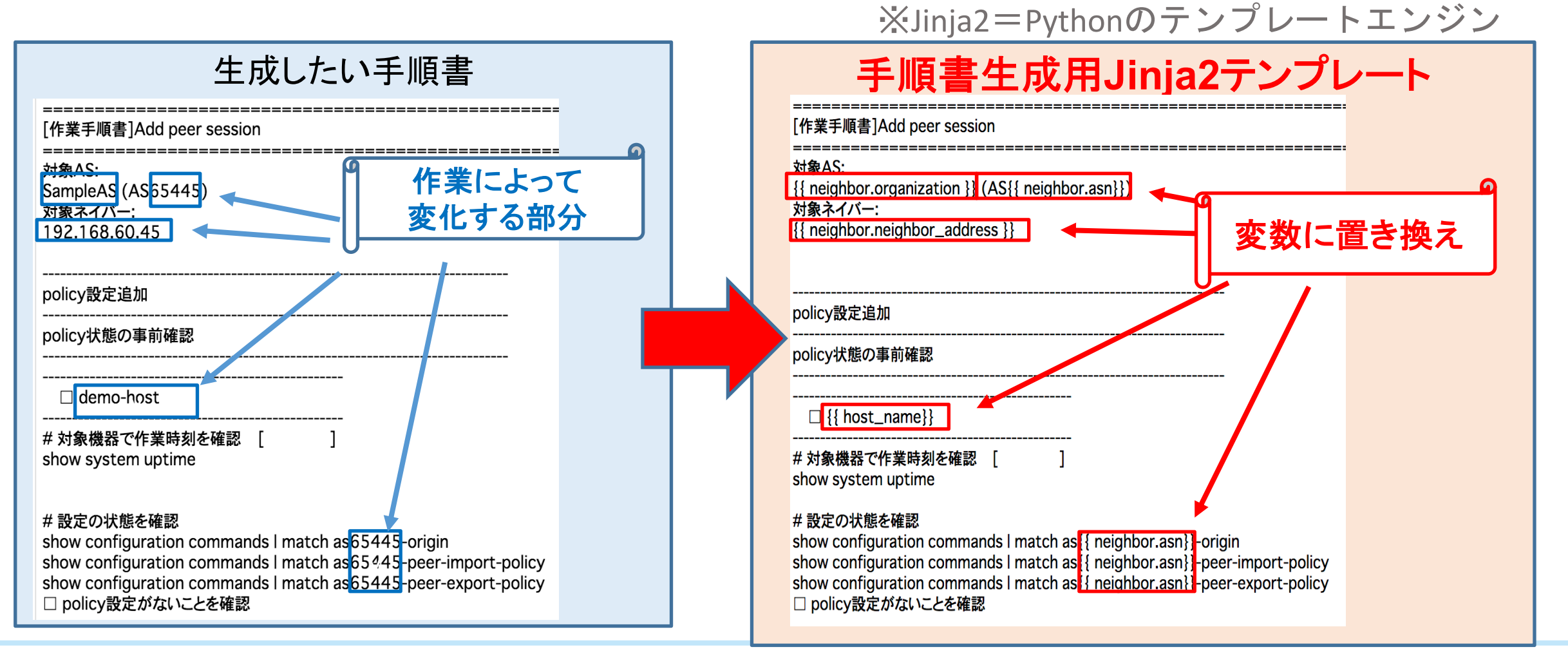

### **BIGLOBE**

### JupyterNotebook+Ansibleを使った手順書生成(2/3)

• JupyterNotebookファイルの作成

設定パラメータの定義

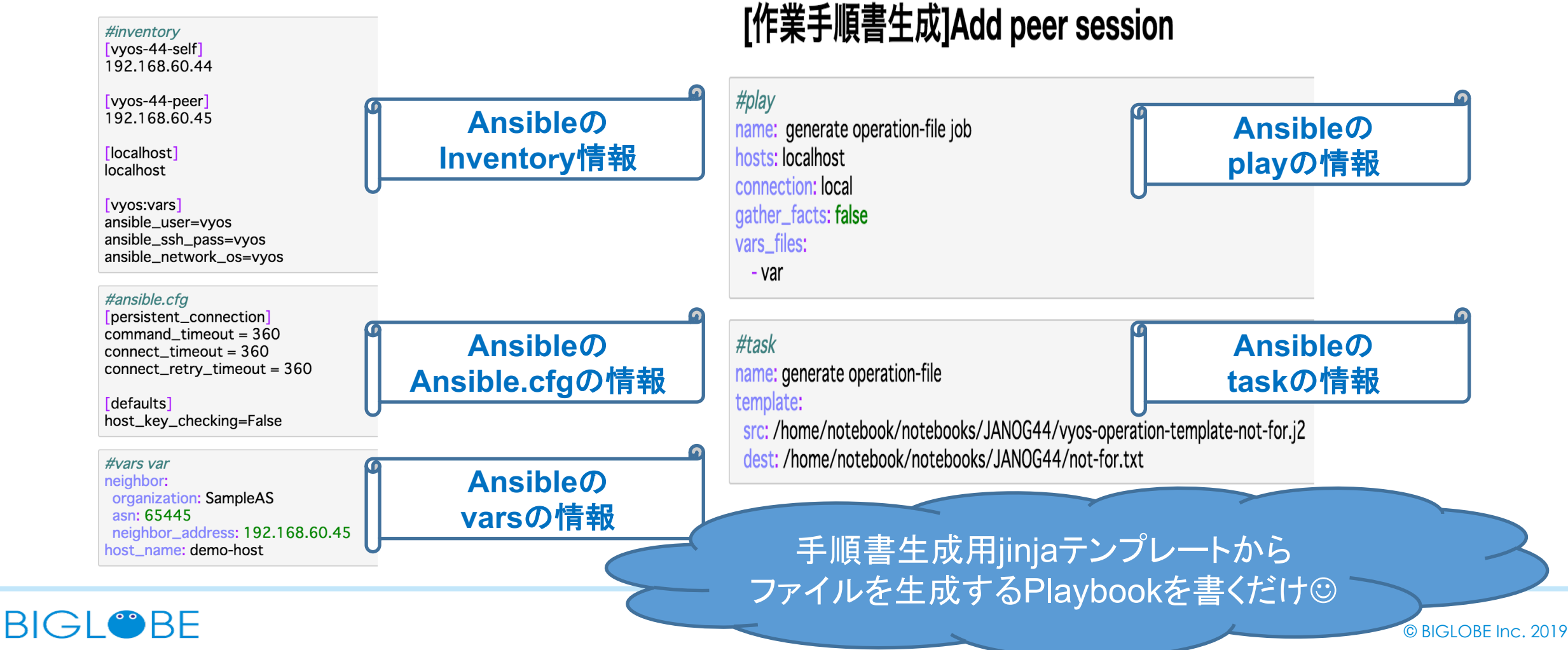

## JupyterNotebook+Ansibleを使った手順書生成(3/3)

• 作成したJupyterNotebookファイルを実行

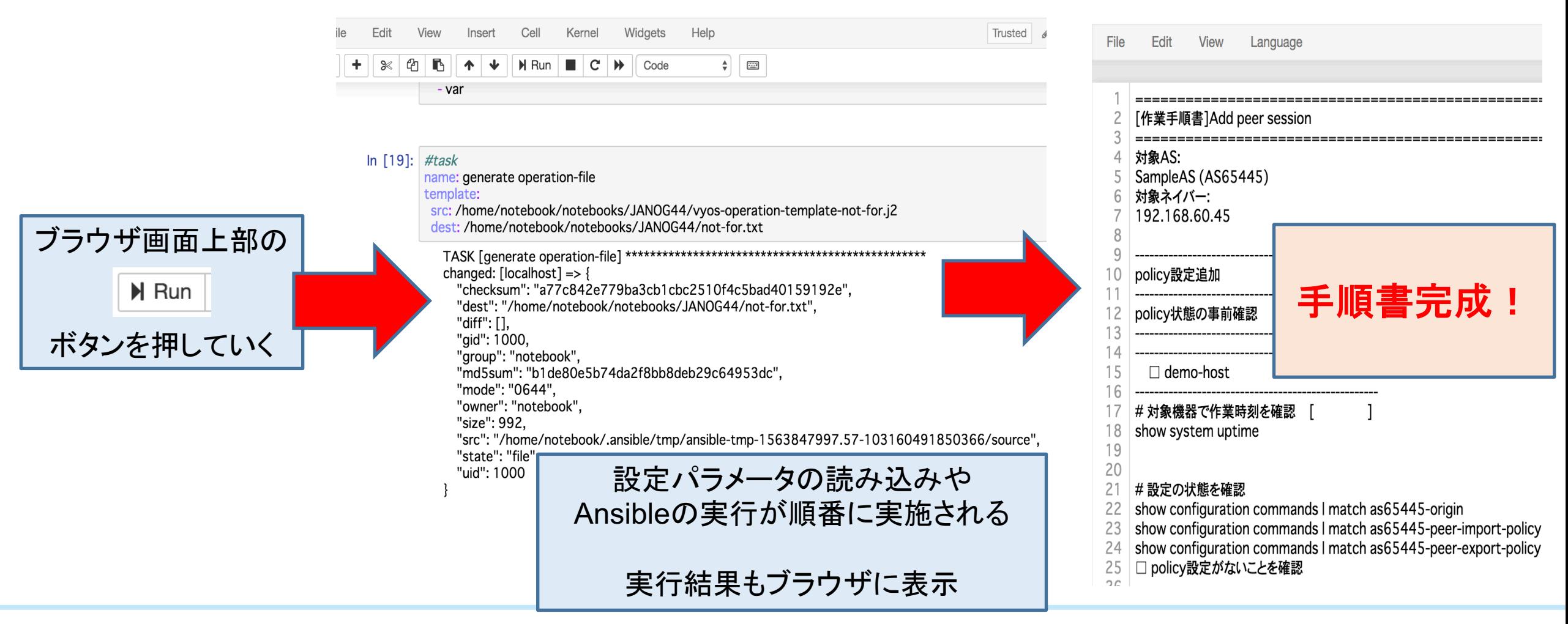

## JupyterNotebook+Ansibleを使った手順書生成(まとめ)

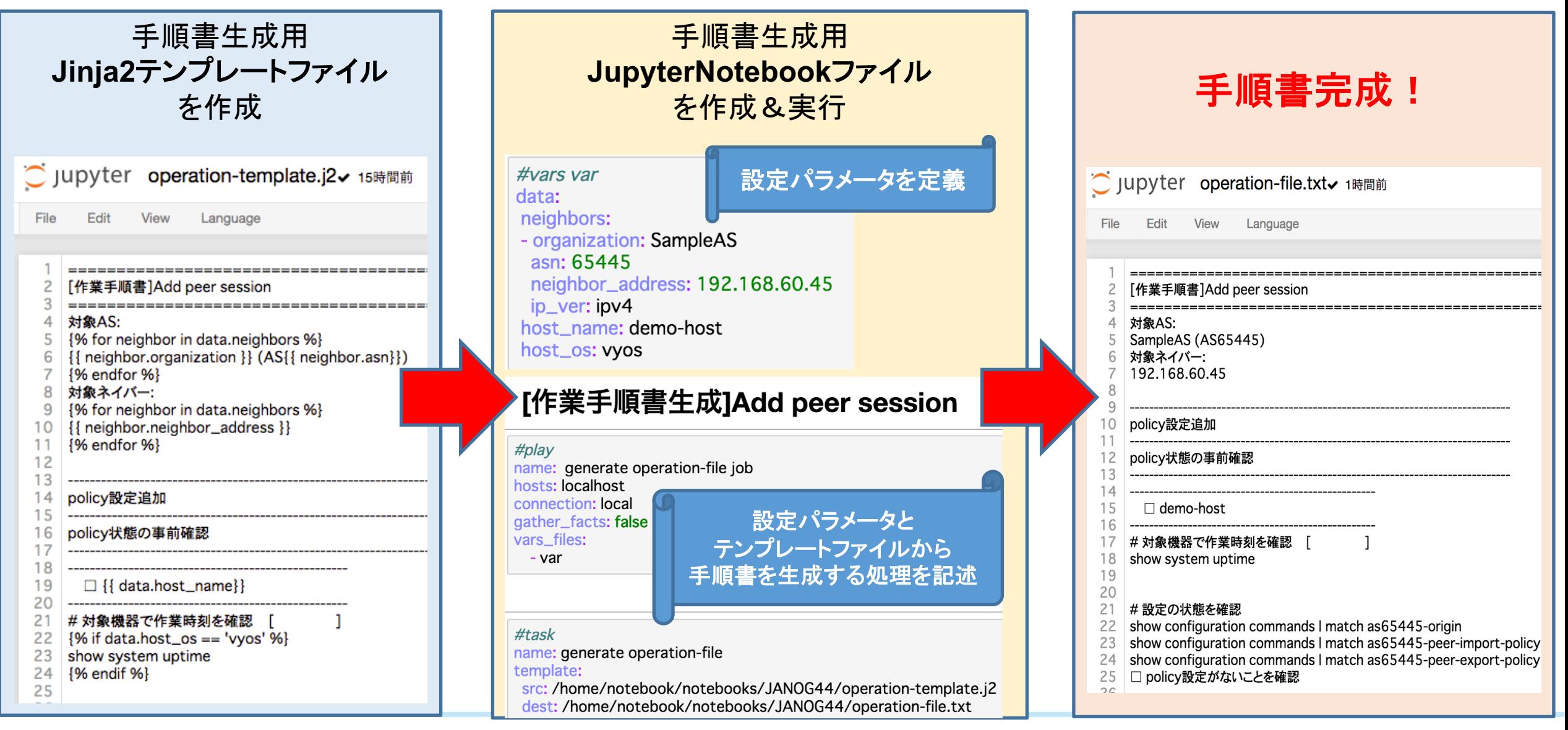

### **BIGLOBE**

### JupyterNotebookを使うメリット

- 全てWebブラウザ上で完結可能 専用Webアプリの開発/メンテ不要 CLIに不慣れな人でも手順書を作りやすい
- 作成した手順書の信用性向上 Notebookの実行結果からテンプレの利用を確認できる レビュワーはパラメータの確認のみでよい
- 手順書の実行基盤としても使える 設定自動投入/状態取得 実行結果がそのまま作業ログに

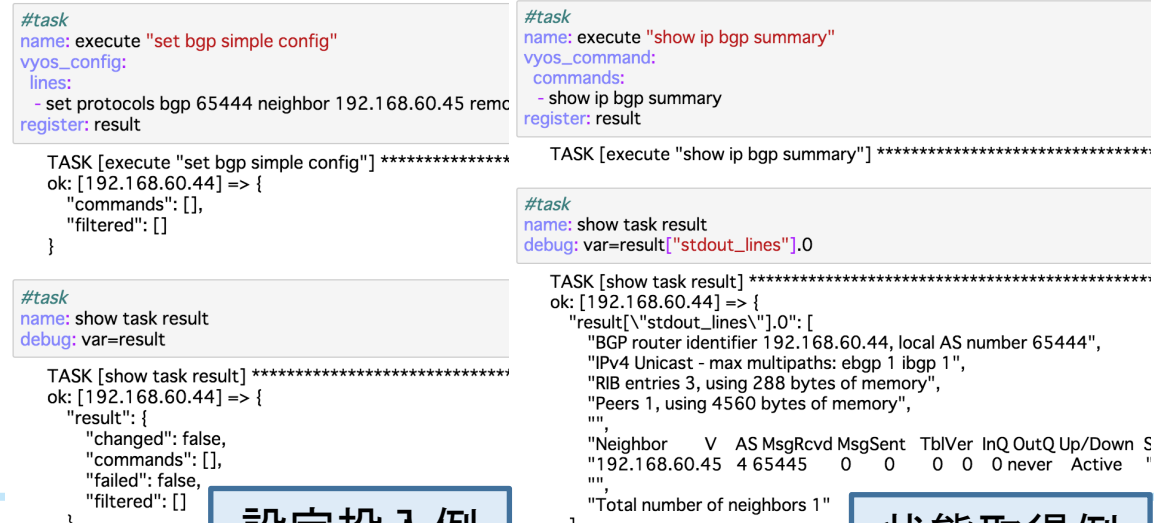

\*\*\*\*\*\*\*\*\*\*\*\*

Active

er 65444".

改足 仅八例

**BIGLOBE** 

まとめ

- JupyterNotebookは簡単/シンプルで便利
- 今後は定型手順書増加→Notebook化 CheckBox等も組み合わせてよりよいものに
- 千里の道も一歩から 小さな改善を積み重ねて大きな業務改善へ

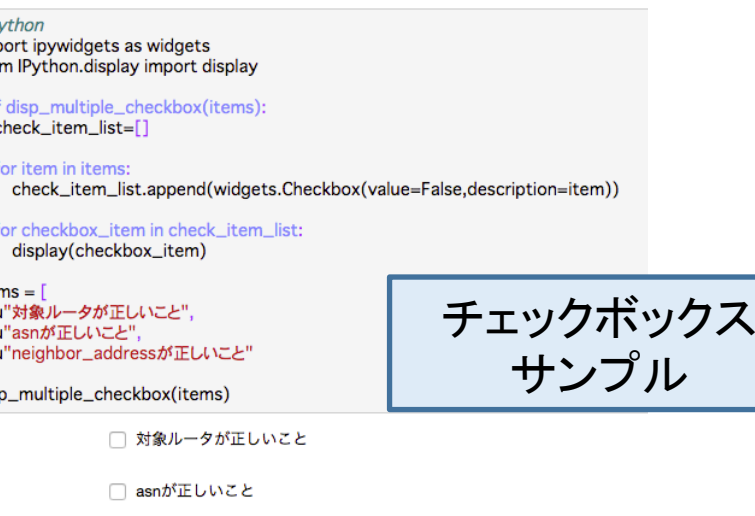

neighbor addressが正しいこと

**JupyterNotebook**の活用例、 それ以外でも社内の業務改善自動化例などあれば お話しいただけると幸いです!!

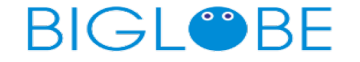